## **Explore**

This document provides information about the Microsoft Database Application and related Excel extraction tools which you can experiment with.

This information can be found here:

<http://xbrlsite.azurewebsites.net/2020/master/explore/index.html>

This database contains 109,778 US GAAP-based financial reports submitted to the SEC over a period of 10 years by 3,600 different public companies that used 17 different reporting styles. This subset of reports is used because (a) it is proven to be the case that fundamental information can be extracted from the report (i.e. "Assets" and "Liabilities and Equity"), (b) the rule "Assets = Liabilities and Equity" is proven to be adhered to, and (c) reports exist for at least 5 financial reporting periods for each economic entity. As such, the sum of "Assets" agrees with the sum of "Liabilities and Equity" for all 109,778 reports and 3,600 reporting entities. There is a difference of \$20 which relates to a handful of accumulated rounding errors. (Run the query qryTest\_Balances)

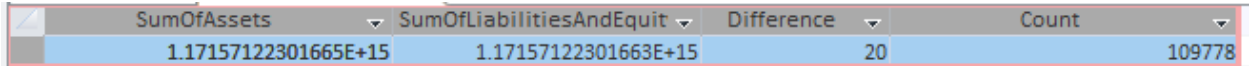

When using this database that points to reports you can either use each of the 109,778 reports online from the SEC web site or you can download all of the reports and cache them locally. Downloading all reports takes about 24 hours. Querying the reports locally cuts down on query time, it takes about 3 hours to query all the reports. Loading all of the reports into some sort of database cuts query time down even more; I have seen the query of assets and liabilities and equity taking as little as 22 seconds (MongoDB database).

The following is a breakdown of the reports that were submitted to the SEC but were excluded from this database:

- 1. All reports submitted using the 2009 US GAAP XBRL Taxonomy were excluded because there were so many errors. Basically, every public company was given this Mulligan.
- 2. If a reporting entity had an error caused by the document period end date which causes issues with finding any information in the report; then 100% of those reports of that economic entity were excluded and that economic entity did not get put into the database application.
- 3. If a reporting entity had an error related to finding the default economic entity (i.e. typically there is an XBRL dimensions use related problem); then 100% of the reports for that economic entity were excluded and that economic entity did not get put into the database application.
- 4. Only the top 17 reporting styles were used, if an economic entity did not use one of those most popular 17 reporting styles, then that economic entity and all of its reports were excluded from the database application.

So, what that leaves are 109,778 reports which are guaranteed to be readable by an XML parser of XBRL processor for 3,600 economic entities that report using 17 different reporting styles which have reported a combined total of 103,951,234 facts. The average number of facts per report is 946, the high is 22,265 facts (SPIRIT REALTY CAPITAL, INC. 2016 10-K), the low was 44 facts (NATURAL GAS FUELING & CONVERSION INC. 2014 10-K).

Why is this set of information important? This information set is important because it allows the user of the database to explore the contents of the database and the reports the database points to where the fundamental logic of the reported information is intact. This allows for further exploration of detailed information that disaggregates "Assets", "Liabilities and Equity", "Net Income (Loss)", and "Net Cash Flow".

Additionally, there are five Excel spreadsheets that can be used to extract information from five of the 17 reporting styles used by reporting public companies. (I am not sure if I am going to build out the remaining 12, this depends on a few factors, I may reorganize the approach I am using.) The following is a summary of the 17 reporting style codes: (Excel extraction tools exist for the first five reporting styles indicated below in bold)

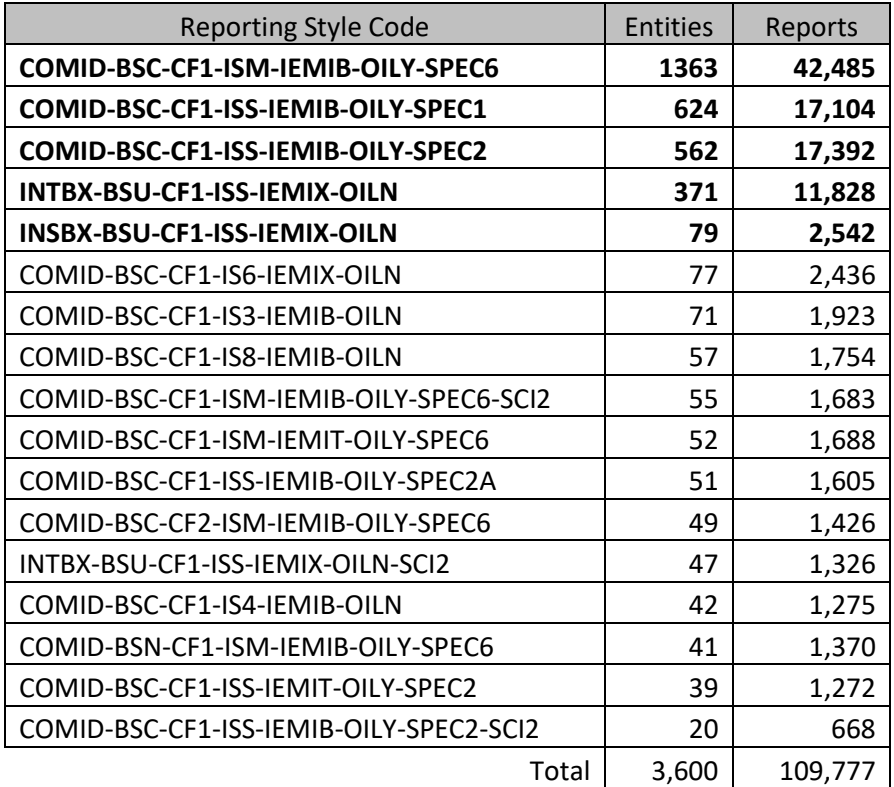

The Excel extraction tools cover about 80% of all the entities/reports in the database application.

The 17 reporting styles can be broken down into the following different styles of creating the primary financial statements:

- **Balance sheet**: 3 styles, classified, unclassified, and a classified alternative.
- **Cash flow statement**: 2 styles, exchange gains part of net cash flow and exchange gains as part of the cash and cash equivalents roll forward.
- **Comprehensive income statement**: 2 styles, where statement starts with Net Income (Loss) and where statement starts with Net income (Loss) Attributable to Parent.

• **Income statement**: 9 styles, with gross profit, without gross profit, interest-based reporting, insurance-based reporting, with operating income (loss) explicitly reported, with operating income (loss) not explicitly reported, income (loss) from equity method investments reported as part of the tax provision, and so forth.

## Application

The following provides information about the Microsoft Database application. The application has a table of entities (InternalDashboard), a table of reports for that entity (InternalDashboard\_Filings), and a table with the results of extracting Assets, LiabilitiesAndEquity, a few other facts, and checking the difference between Assets and LiabilitiesAndEquity (Proof).

When the application starts a main form is loaded (frmMain). From the main form you can browse the entities (frmSubmissions), filter entities in a number of ways, and get a list of reports for the selected entity.

A user of this application has all the functionality of Microsoft Access to filter, sort, and otherwise slice and dice the lists of entities and reports.

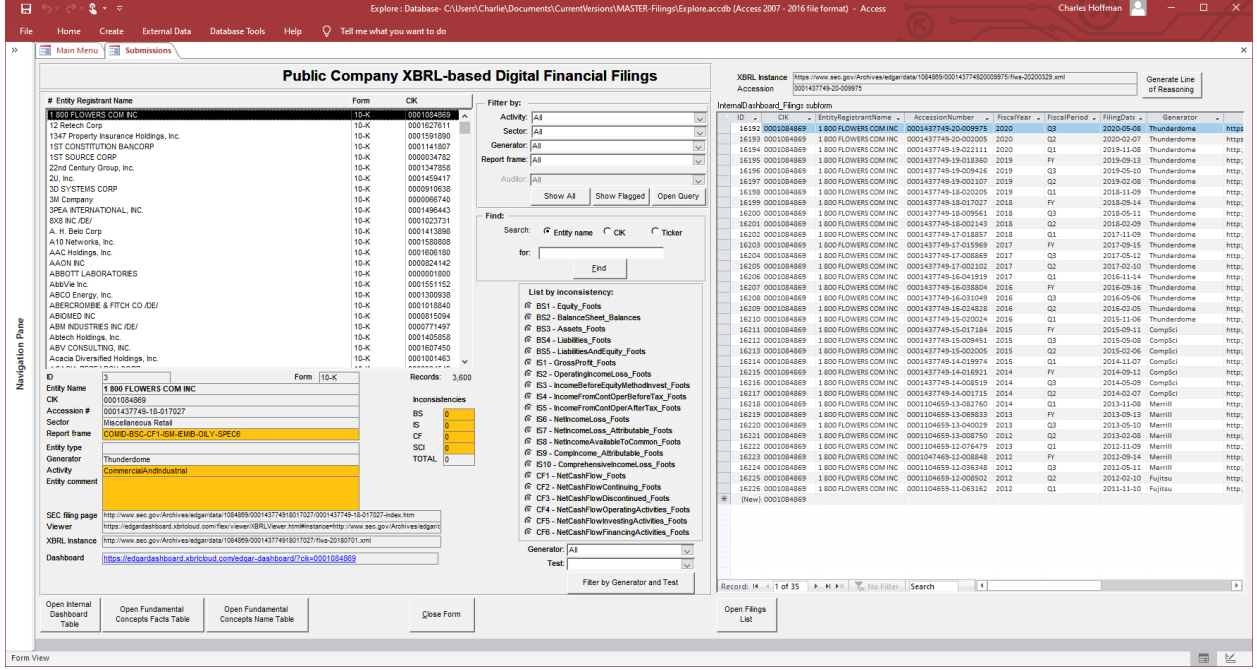

Primary interface form:

From the primary interface, a user can select an entity, press the button "Open Filings List", and get a query which contains a list of reports for the selected entity:

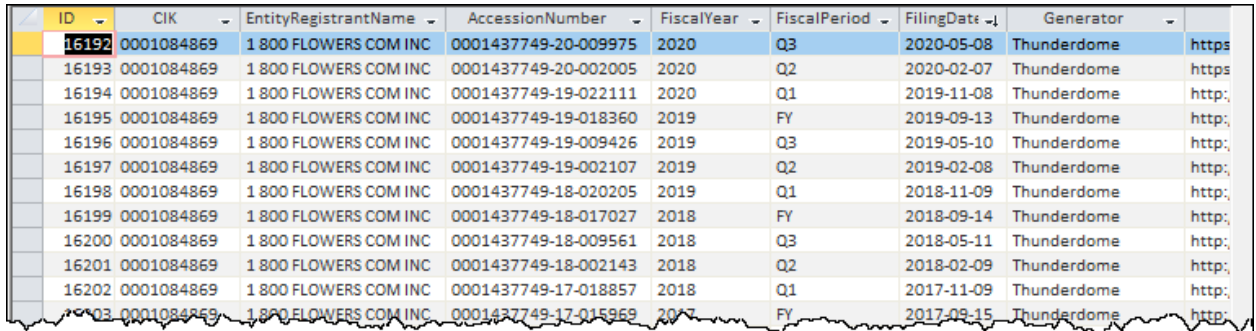

The list of reports can be copied and then pasted into one of five Excel spreadsheet applications into the "List" sheet.

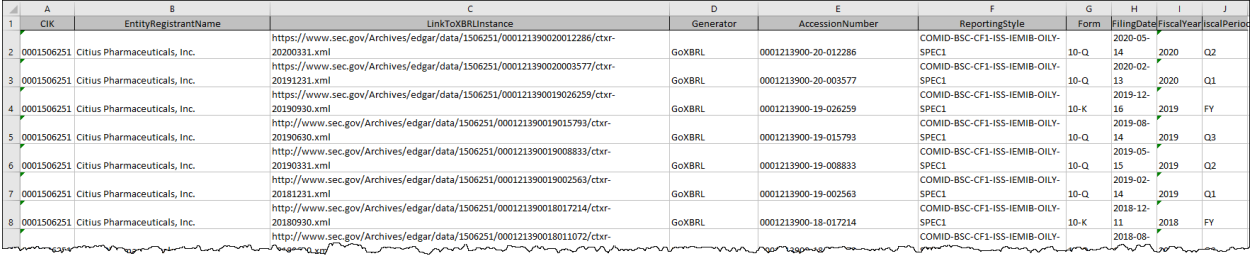

The user can the go to the "Compare" sheet, press the button "Compare All in List Spreadsheet" which will extract approximately 60 different facts from the report and test about 22 relations between those facts:

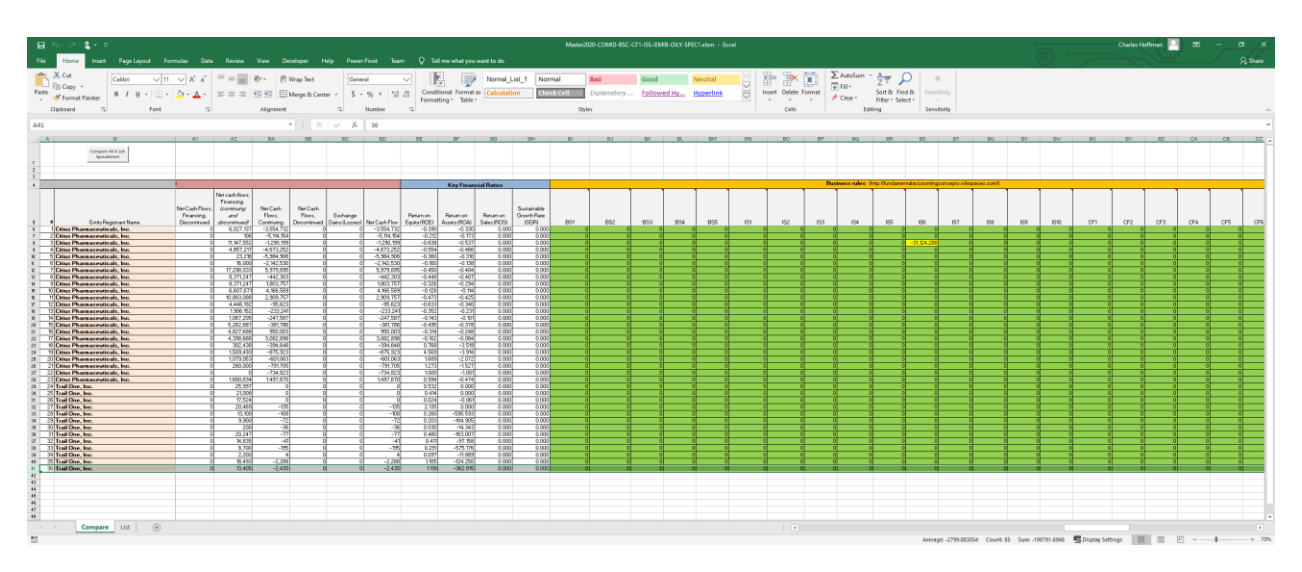

Be sure to match the spreadsheet you use and the reporting style code otherwise the extraction algorithms will not work correctly.